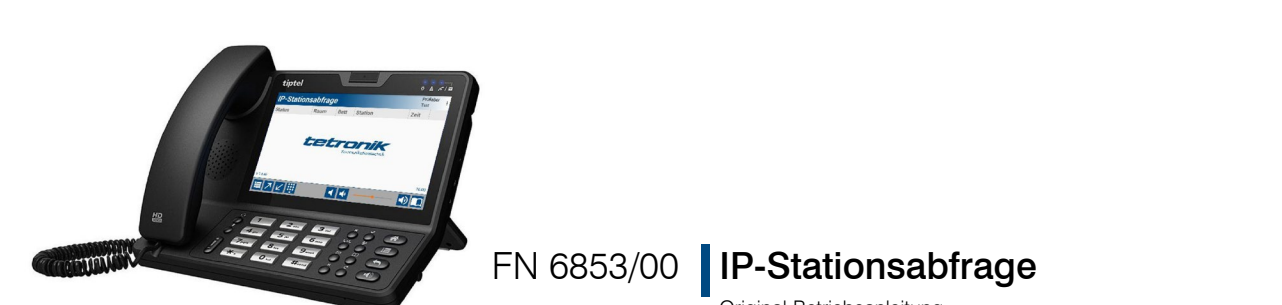

# FN 6853/00 | IP-Stationsabfrage

Original-Betriebsanleitung

# Erste Schritte

# Wofür gilt diese Betriebsanleitung?

Diese Betriebsanleitung gilt für folgendes Gerät:

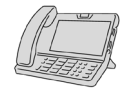

FN 6853/00 IP-Stationsabfrage

# Gerät identifizieren

Stellen Sie sicher, dass diese Betriebsanleitung zu Ihrem Gerät gehört. Diese Betriebsanleitung gilt nicht für andere Geräte, auch wenn diese ähnlich aussehen oder scheinbar baugleich sind.

Eindeutiges Merkmal: Typschild  $(x^* =$  beliebige Ziffer)

Position des Typschilds:

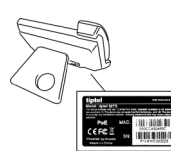

Auf der Rückseite des Geräts

# Lieferumfang prüfen

Prüfen Sie den Lieferumfang auf Vollständigkeit und einwandfreie Beschaffenheit. Bei Fehlteilen oder Beschädigungen: Schließen Sie das Gerät nicht an und nehmen Sie es nicht in Betrieb! Reklamieren Sie beim Lieferanten.

Der Lieferumfang besteht aus:

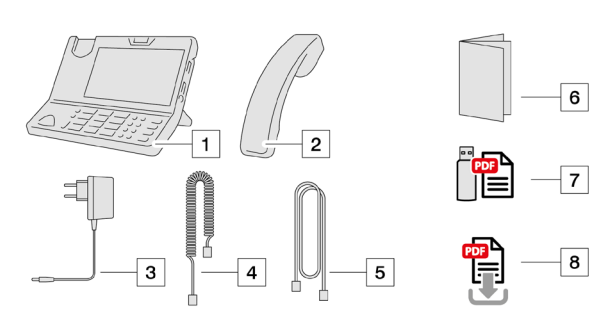

- 1 IP-Stationsabfrage
- 2 Hörer
- 3 Steckernetzteil
- 4 Hörerkabel
- 5 Ethernetkabel
- 6 tiptel-Kurzanleitung
- 7 Betriebsanleitung auf Datenträger
- 8 Betriebsanleitung in der neuesten Fassung zum Download. Suchbegriff: FN-Nummer Ihres Geräts.

# Verpackung entsorgen

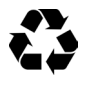

Entsorgen Sie die Verpackung nach regionaler Vorschrift. Entsorgen Sie die Verpackung nicht in den Hausmüll!

Ferront

# Betriebsanleitung nutzen

#### Erst lesen!

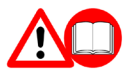

Lesen Sie diese Betriebsanleitung ganz durch. Bewahren Sie die Betriebsanleitung sicher auf. Wenden Sie sich bei Fragen an den Hersteller.

#### Signalwörter deuten

Achten Sie auf Signalwörter, die vor Gefahren warnen. Befolgen Sie die Anweisungen zur Risikovermeidung.

#### Signalwort Bedeutung

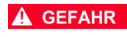

Warnt vor unmittelbar drohender Lebensgefahr oder vor Gefahr schwerster Verletzungen.

AWARNUNG

**ACHTUNG HINWEIS** 

AVORSICHT

Warnt vor möglicherweise drohender Gefahr leichter oder geringfügiger Verletzungen.

Warnt vor möglichen Sachschäden.

Kennzeichnet zusätzliche Informationen.

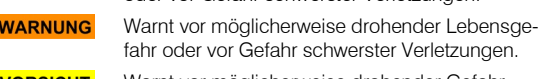

FN 6853/00 IP-Stationsabfrage | Seite 1 von 9

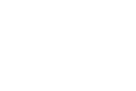

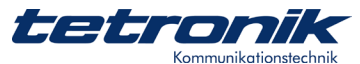

# Informationen zum Gerät

# Bestimmungsgemäße Verwendung

Das Gerät wird in einem Stationszimmer eingesetzt. Verwendungszweck:

- **Ankommende Rufe auslesen**
- Mit einem Zimmer sprechen
- **Einen Ruf per Sprechverbindung beantworten**
- Einen Ruf nach Sprechverbindung abstellen
- Rufe an eine andere IP-Stationsabfrage umleiten
- Rufe von anderen IP-Stationsabfragen heranholen

Jede andere Verwendung ist bestimmungswidrig und kann zu Fehlfunktionen und zu Schäden an diesem und an angeschlossenen Geräten führen. Als bestimmungswidrige Verwendung gilt auch die Missachtung dieser Betriebsanleitung.

# Merkmale und Eigenschaften

- Tischgerät mit großem Touchscreen (Berührbildschirm)
- Betrieb am Rufanlagen-Server mit Rufanlagen-Management-Software ab Version 7.7
- Anschluss an den Rufanlagen-Server über dediziertes Netzwerk

In Systemen mit Sprachkommunikation:

- **Freisprechfunktion**
- Handhörer für diskrete Sprachkommunikation
- Tastatur zum Anwählen von Sprachmodulen

# Anordnung im Rufsystem

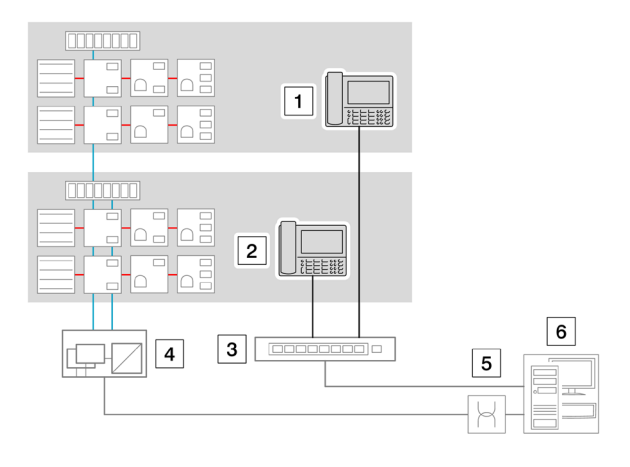

- 1 IP-Stationsabfrage 1
- 2 IP-Stationsabfrage 2
- 3 Switch
- 4 IP-Linienmodul
- 5 Systemtrennung (2 x MOPP nach DIN EN 60601-1)
- 6 Zentraltechnik mit Rufanlagen-Server

# Bedienelemente und Anzeigen

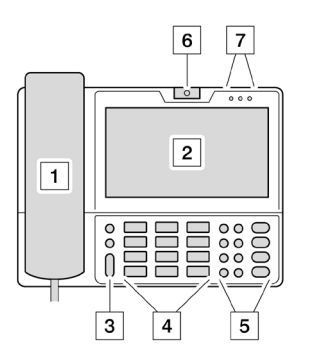

- 1 Hörer
- 2 Touchscreen (Berührbildschirm)
- 3 Funktionstasten
- 4 Ziffern- und Buchstaben-Tastatur
- 5 Funktionstasten
- 6 Kamera
- 7 Statusanzeigen

## Anschlüsse

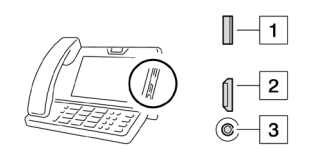

 $56$ 

] O O ©  $\boxed{7}$  $\sqrt{2}$ 

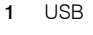

- 2 HDMI
- 3 Kopfhörer
- $4$   $\overline{\phantom{0}}$   $\overline{\phantom{0}}$   $\overline{\phantom{0}}$
- 5 PC
- 6 Steckernetzteil
- 7 Hörer

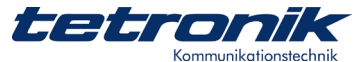

# Technische Daten

# Physikalische Daten

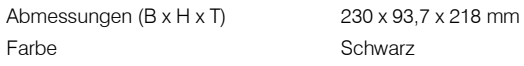

#### Elektrische Daten (Spannungsversorgung)

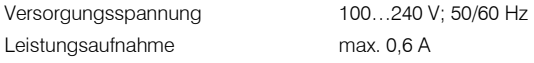

#### Elektrische Daten (IP-Stationsabfrage)

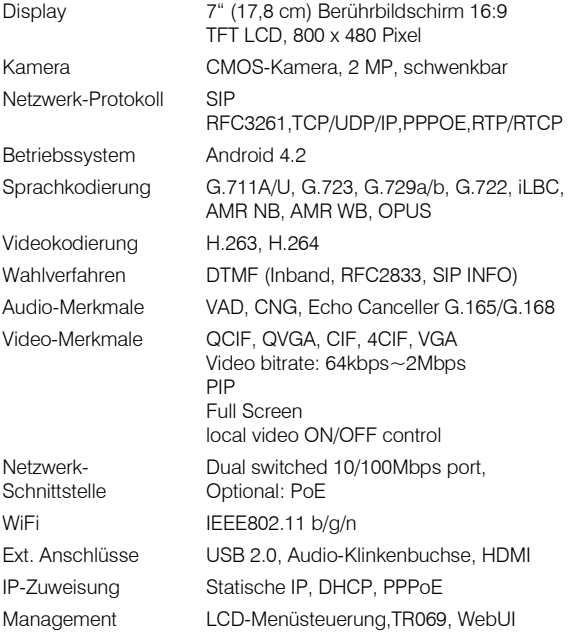

#### Umgebungsbedingungen

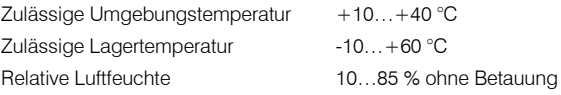

Das Gerät ist nur für den Einsatz in trockenen Innenräumen geeignet. Es darf keiner Feuchtigkeitseinwirkung ausgesetzt werden.

Das Gerät darf nicht in explosionsgefährdeten Bereichen eingesetzt werden.

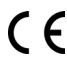

Die Konformitätserklärung kann beim Hersteller angefordert werden. Kontaktdaten siehe letzte Seite.

#### Normative Hinweise

- Planung und Prüfung der Rufanlage sowie die Bescheinigung der Funktionstüchtigkeit müssen von einem "Fachplaner für Rufanlagen" durchgeführt werden.
- Bei diesem Gerät handelt es sich nicht um ein Medizinprodukt im Sinn der Richtlinie 93/42/EWG.
- Die elektrische Sicherheit der Rufanlage ist durch Systemtrennung gewährleistet.

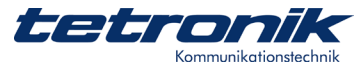

# Anleitung für technisches Personal

# Personalqualifikation sicherstellen

Stellen Sie sicher, dass alle Inbetriebnahme-Arbeiten von einer "Fachkraft für Rufanlagen" ausgeführt werden.

## Inbetriebnahme-Voraussetzungen prüfen

Stellen Sie vor der Inbetriebnahme sicher, dass folgende Voraussetzungen erfüllt sind:

- Es steht eine LAN-Dose mit Verbindung zum Switch der Rufanlage zur Verfügung.
- Die IP-Stationsabfrage ist als Unit im Rufsystem angelegt.

Nehmen Sie das Gerät nur in Betrieb, wenn alle Inbetriebnahme-Voraussetzungen erfüllt sind.

# Anschluss und Inbetriebnahme vorbereiten

Erfragen Sie beim Systemadministrator folgende Daten:

- IP-Adresse des Servers
- IP-Adresse der IP-Stationsabfrage
- Default Gateway
- Multicast-Adresse
- Rufnummer der IP-Stationsabfrage
- Passwort für den Zugriff auf den Server

## Gerät anschließen

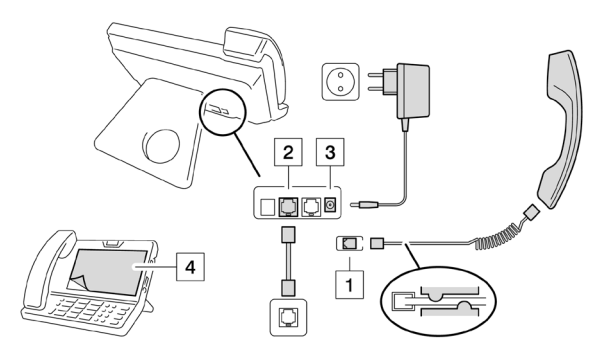

- 1 Schließen Sie den Hörer an die IP-Stationsabfrage an. Führen Sie das Kabel durch die Zugentlastung.
- 2 Schließen Sie die IP-Stationsabfrage an die LAN-Dose an.
- 3 Schließen Sie die IP-Stationsabfrage mit dem Steckernetzteil an die Netzsteckdose an (entfällt bei Anschluss an einen PoE-Switch).

Das Gerät schaltet sich ein, und das Betriebssystem wird geladen. Das dauert ca. 1 Minute.

4 Damit der Touchscreen zuverlässig auf Berührung reagiert: Ziehen Sie die Schutzfolie ab.

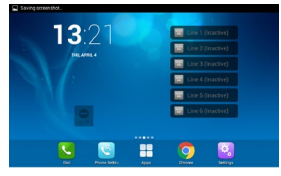

Nach ca. 1 Minute wird der Hauptbildschirm des Betriebssystems angezeigt.

# Gerät in Betrieb nehmen

Übersicht über die nächsten Schritte:

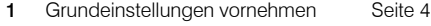

- 2 [Android-Client](#page-4-0) installieren Seite [5](#page-4-0)
- 3 [Auflegeart einstellen](#page-4-1) Seite [5](#page-4-1)
- 4 [Gerät im Rufsystem anmelden](#page-4-2) Seite [5](#page-4-2)

Danach ist das Gerät bereit für die Nutzung durch das Bedienpersonal.

## <span id="page-3-0"></span>Grundeinstellungen vornehmen

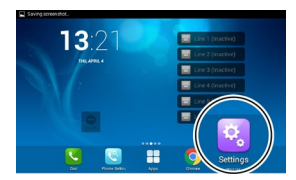

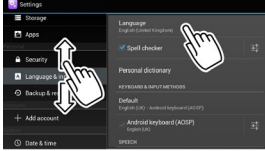

1 Rufen Sie die Einstellungen auf.

- 
- **2** Rufen Sie die Spracheinstellungen auf.

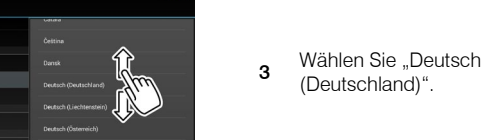

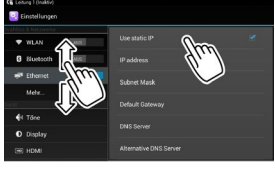

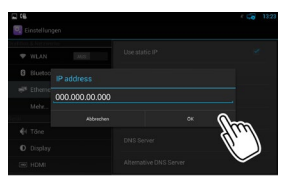

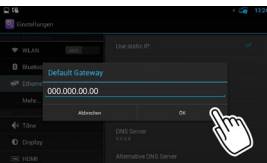

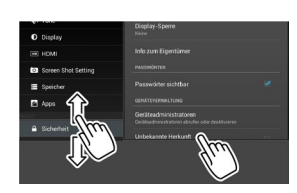

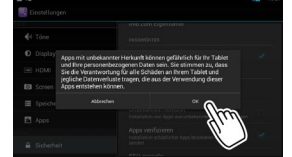

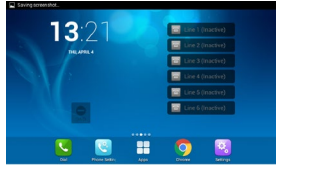

(Deutschland)".

Rufen Sie die Netzwerk-Einstellungen auf.

4 Wählen Sie statische IP-Adresse.

> Geben Sie die IP-Adresse der IP-

5 Stationsabfrage ein. Bestätigen Sie mit "OK".

> Geben Sie die Gateway-Adresse ein (= IP-Adresse des

6 Rufanlagen-Servers). Bestätigen Sie mit "OK".

7 Öffnen Sie "Sicherheit | Unbekannte Herkunft".

8 Bestätigen Sie die Sicherheitsabfrage mit "OK".

> Wechseln Sie zurück zum Hauptbildschirm. Das Gerät ist bereit für die Installation des Android-Clients.

 $\alpha$ 

 $\sqrt{2}$ 

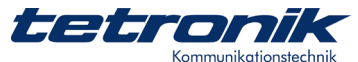

# <span id="page-4-0"></span>Android-Client installieren

Die Installationsdatei liegt auf dem Rufanlagen-Server. Sie wird von dort heruntergeladen und installiert.

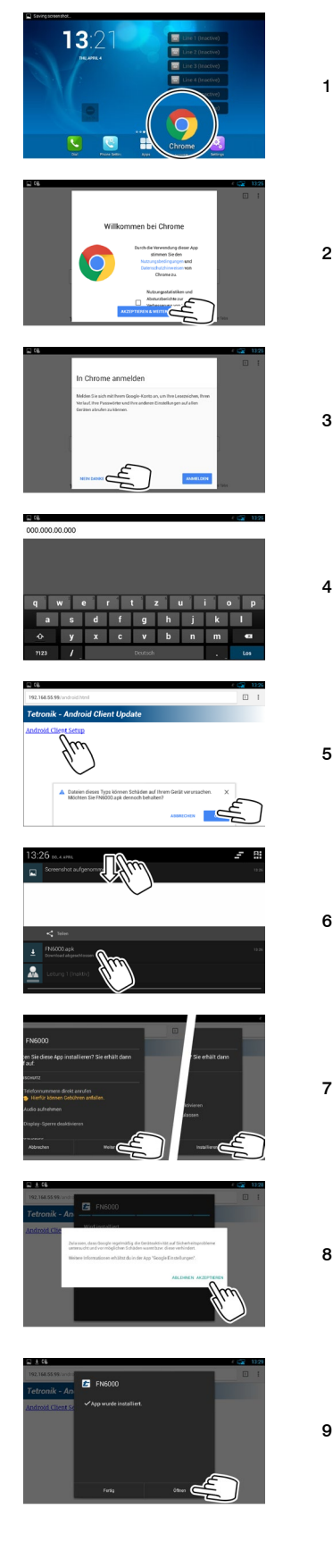

- 1 Rufen Sie den Browser auf.
- 2 Stimmen Sie den Nutzungsbedingungen und den Daten-
- schutzhinweisen zu.

Melden Sie sich nicht

3 in Chrome an. Tippen Sie dazu auf NEIN DANKE"

> Geben Sie die IP-Adresse des Rufanlagen-Servers ein,

gefolgt von "/android.html". Tippen Sie "Los".

Wählen Sie das Android-Client Setup.

5 Bestätigen Sie die Sicherheitsabfrage mit "OK".

> Ziehen Sie die Benachrichtigungszeile

6 nach unten. Laden Sie den Android-Client herunter.

> Akzeptieren Sie den Zugriff auf Gerätefunktionen mit "Wei-

ter". Starten Sie die Installation.

Die Installation beginnt.

8 Bestätigen Sie die Sicherheitsabfrage mit "AKZEPTIEREN".

> Der Android-Client ist installiert.

- 9 Das Gerät ist bereit für die Anmeldung im Rufsystem.
	- Öffnen Sie den Android-Client.

# <span id="page-4-1"></span>Auflegeart einstellen

Diese Einstellung ist erforderlich, um wahlweise diskret mit dem Hörer oder im Freisprechmodus mit einem Zimmer zu sprechen.

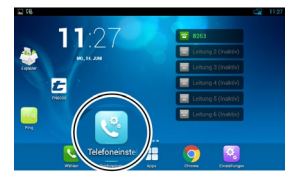

<sup>1</sup> Rufen Sie die Telefoneinstellungen auf.

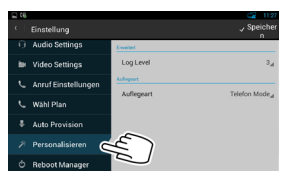

**2** Wählen Sie "Personalisieren".

> Tippen Sie auf "Telefon Mode". Wählen Sie "abschalten".

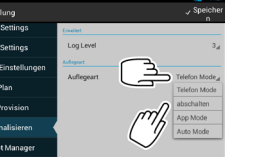

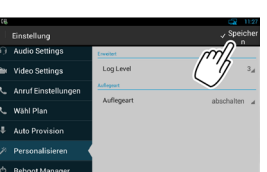

4 Speichern Sie die Einstellung.

 $\overline{a}$ 

# <span id="page-4-2"></span>Gerät im Rufsystem anmelden

Mit der Anmeldung im Rufsystem wird die Inbetriebnahme abgeschlossen. Danach ist das Gerät bereit für die Nutzung durch das Bedienpersonal.

 $\overline{\phantom{a}}$ 

同

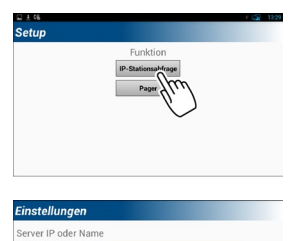

tetronik

 $R_0 \rightarrow 0$ 

**Bufnumme** 

 $\mathbb{E}[Z|\mathcal{L}]$ 

1 Definieren Sie das Gerät als IP-Stationsabfrage.

> Füllen Sie die Eingabemaske aus.

- 2 Bestätigen Sie jede Eingabe mit "Weiter". Beenden Sie die letzte Eingabe mit "Fertig".
- $\overline{3}$ Die Benutzeroberfläche des Android-Clients wird angezeigt.

Das Gerät ist bereit für die Nutzung durch das Bedienpersonal.

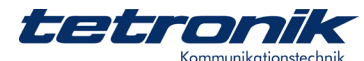

# FN 6000<sup>®</sup> Rufanlagen FN 6000® Rufanlagen

## Gerät funktionstüchtig halten

Stellen Sie sicher, dass in diesem Abschnitt beschriebenen Arbeiten von einer "Fachkraft für Rufanlagen" ausgeführt werden

#### Quartalsweise Inspektion durchführen

Überprüfen Sie auf einwandfreie Beschaffenheit und Funktion:

**Energieversorgung** 

#### Jährliche Inspektion durchführen

Überprüfen Sie auf einwandfreie Beschaffenheit und Funktion:

- Alle übrigen Geräte zur Rufauslösung, Rufabstellung und Anwesenheitsmeldung
- Alle übrigen Anzeigeeinrichtungen
- Alle Einrichtungen zur Rufabfrage
- Alle angeschlossenen Geräte zur Aufnahme, Weiterleitung und Anzeige von Rufen, z. B. Steckvorrichtungen zum Anschluss von rufauslösenden Geräten

#### Jährliche Wartung durchführen

Führen Sie folgende Wartungsarbeiten aus:

- Anlagenteile pflegen
- Systemupdates installieren
- Bauteile und Geräte neu einstellen und abgleichen

#### Instand setzen

Wenn unzulässige Abweichungen vom Sollzustand der Rufanlage festgestellt werden:

- Führen Sie die Instandsetzung binnen 24 Stunden durch.
- Protokollieren Sie die Instandsetzung im Betriebsbuch.

Wenn die Rufanlage zwecks Instandsetzung ganz oder teilweise abgeschaltet wird:

 Sorgen Sie für anderweitige Kontrolle der betroffenen Räume, bis die Rufanlage bzw. der abgeschaltete Teil wieder eingeschaltet wird.

#### Gerät reparieren

# **ACHTUNG**

Sicherheitsrelevantes Gerät. Gefahr der Fehlfunktion bei unsachgemäßer Reparatur.

Reparaturen nur vom Hersteller ausführen lassen.

# Anleitung für Bedienpersonal

#### Vorbemerkung zu diesem Kapitel

Dieses Kapitel beschreibt nur die Funktionen des Geräts, die sich auf die Rufanlage beziehen. Zu weiteren Funktionen schlagen Sie hier nach:

- Kurzanleitung des Herstellers: Liegt dem Gerät bei.
- Ausführliche Anleitung des Herstellers: [Als pdf-Datei online ansehen](https://www.tiptel.nl/Documents/ProductDocuments/Tiptel3275%20IP%20Phone%20handleiding%20Eng.pdf)

# Gerät einschalten

Das Gerät hat sich beim Anschließen selbsttätig eingeschaltet, und das Betriebssystem wird geladen.

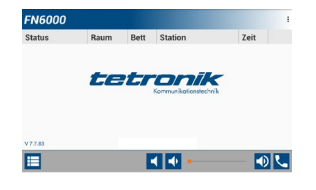

Nach 1 Minute wird der Hauptbildschirm des Android-Clients angezeigt. Das Gerät ist betriebsbereit.

Siehe auch: ["Was tun, wenn der Android-Client](#page-6-0) nicht angezeigt wird?", Seite [7.](#page-6-0)

#### Grundlegende Funktionen kennenlernen

#### Wofür wird der Hörer verwendet?

Gespräche mit einem Zimmer werden üblicherweise im Freisprechmodus bei eingeschaltetem Gerätelautsprecher geführt.

Um ein diskretes Gespräch zu führen: Nehmen Sie den Hörer ab. Dadurch wird der Gerätelautsprecher stummgeschaltet.

Um wieder freizusprechen: Legen Sie den Hörer auf. Dadurch wird der Gerätelautsprecher wieder eingeschaltet.

#### Wie nutzt man den Touchscreen?

Der Touchscreen (Berührbildschirm) reagiert wie ein Smartphone auf Berührung mit dem Finger oder mit einem Eingabestift.

1

2

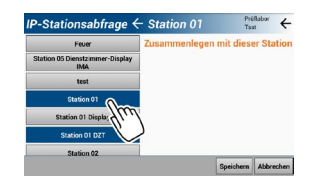

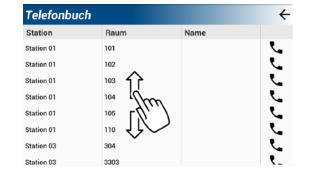

Um eine Funktion aufzurufen oder ein

Menü zu öffnen: Tippen Sie kurz auf das Symbol.

Um eine lange Liste vollständig anzuzeigen: Schieben Sie die Liste nach oben oder

unten, bis der gewünschte Eintrag zu sehen ist.

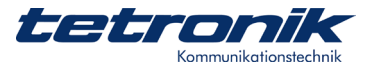

#### Wofür wird die Geräte-Tastatur verwendet?

Die wesentlichen Funktionen der Rufanlage sind über den Touchscreen zugänglich. Für einige Funktionen kann auch die Geräte-Tastatur verwendet werden:

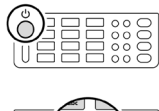

Bildschirm einschalten und ausschalten

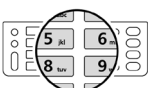

Eingegebene Ziffern und Buchstaben rückwärts löschen

1

Ziffern und Buchstaben eingeben

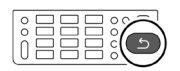

Zum letzten Bildschirm zurückspringen

#### Bildschirm-Tastatur oder Geräte-Tastatur verwenden?

Ziffern und Buchstaben können wahlweise auf der Bildschirm-Tastatur oder auf der Geräte-Tastatur eingegeben werden:

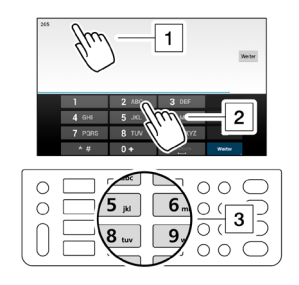

Tippen Sie in das Eingabefeld.

- Die Bildschirm-Tastatur wird eingeblendet.
- <sup>2</sup> Verwenden Sie die Bildschirm-Tastatur. Oder:
- **3** Verwenden Sie die Geräte-Tastatur.

#### Wie stellt man die Lautstärke ein?

Die Einstellung der Lautstärke wirkt sich nur auf die akustische Rufsignalisierung aus. Die Gesprächslautstärke ist konstant.

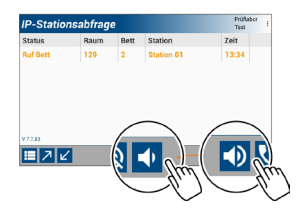

Um die Lautstärke einzustellen: Tippen Sie mehrmals auf das Symbol für "laut" bzw. "leise". Oder: Drücken und halten Sie das Symbol, bis die gewünschte Lautstärke erreicht ist.

#### Wie schaltet man den Lautsprecher stumm?

Die Stummschaltung wirkt sich nur auf die akustische Rufsignalisierung aus. Gespräche können nicht stummgeschaltet werden.

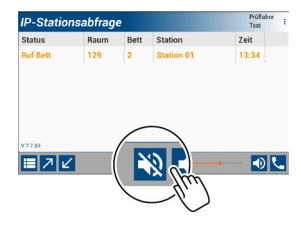

**HINWEIS** 

Um den Lautsprecher stumm zu schalten: Tippen Sie auf das Stumm-Symbol.

Um den Lautsprecher wieder einzuschalten: Tippen Sie erneut auf das Stumm-Symbol.

Bei stummgeschaltetem Lautsprecher können ankommende Rufe nur noch durch Beobachtung der Bildschirm-Anzeige erkannt werden.

#### Was tun, wenn der Bildschirmschoner angezeigt wird?

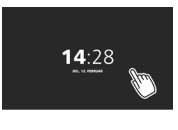

Wenn Sie länger als 1 Minute lang nichts tun, erlischt die Bedienoberfläche. Stattdessen wird der Bildschirmschoner mit Uhrzeit und Datum angezeigt.

Um die Bedienoberfläche wieder einzublenden: Tippen Sie irgendwo auf den Bildschirm.

#### <span id="page-6-0"></span>Was tun, wenn der Android-Client nicht angezeigt wird?

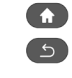

Beispiel: Wenn Sie versehentlich die "Home"-Taste oder mehrmals die "zurück"-Taste gedrückt haben, wird statt des Android-Clients die Oberfläche des Betriebssystems angezeigt.

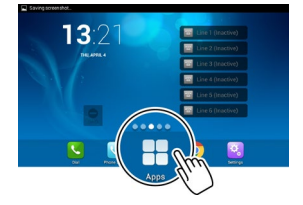

Um den Android-Client wieder anzuzeigen:

1 Lassen Sie sich die verfügbaren Apps anzeigen.

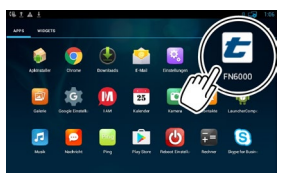

tetronik

**2** Rufen Sie den Android-Client auf.

<sup>3</sup> Der Android-Client wird wieder angezeigt.

#### Ankommende Rufe auslesen

Praxis-Beispiel: Ein ankommender Ruf wird akustisch signalisiert, und der Bildschirm zeigt die Rufliste an.

 $|0|C|$ 

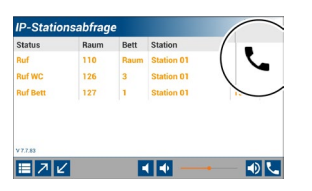

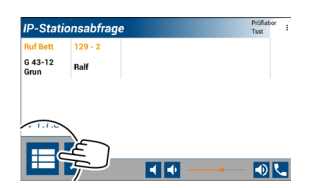

Die Rufliste enthält Details zur Art und Herkunft der Rufe.

Das Hörer-Symbol kennzeichnet Rufe, zu denen eine Sprechverbindung aufgebaut werden kann.

Um weniger Rufdetails anzuzeigen:

- 1 Tippen Sie auf das Detail-Symbol. Um wieder mehr
- $\overline{2}$ Rufdetails anzuzeigen: Tippen Sie
- erneut auf das Detail-Symbol.

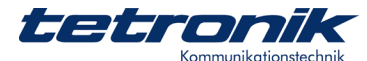

# Mit einem Zimmer sprechen

Praxis-Beispiel: Das Personal will zu Kontrollzwecken in ein Zimmer hineinhören oder mit dem Zimmer sprechen.

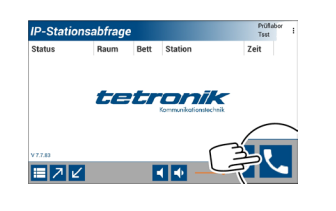

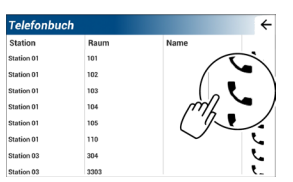

- 1 Öffnen Sie das Telefonbuch.
- **2** Wählen Sie die Station aus.
- 3 Um das Zimmer anzuwählen: Tippen Sie auf den Hörer des Eintrags Im angerufenen Zimmer wird der Anruf akustisch signalisiert. Die Sprechverbindung ist aufgebaut.

# <span id="page-7-2"></span>Hören und sprechen:

# Mit der Sprechtaste oder mit der Umschalttaste?

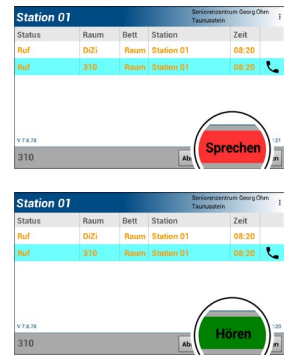

→ Wenn die rote Taste "Sprechen" angezeigt wird: Weiter mit ["Hören und spre](#page-7-0)[chen mit der Sprechtaste"](#page-7-0).

→ Wenn die grüne Taste "Hören" angezeigt wird: Weiter mit ["Hören und spre](#page-7-1)[chen mit der Umschalttaste"](#page-7-1).

#### <span id="page-7-0"></span>Hören und sprechen mit der Sprechtaste

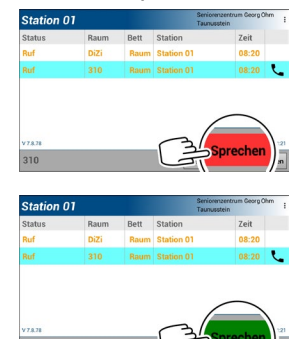

Solange die Taste rot ist, hören Sie das Zimmer. Um zum Zimmer zu sprechen:

Drücken und halten Sie die rote Taste "Sprechen".

Die gedrückte Taste wird grün. Sprechen Sie bei gedrückter Taste zum Zimmer. Um das Zimmer zu hören: Lassen Sie die Taste los. Die Taste wird wieder rot.

#### <span id="page-7-1"></span>Hören und sprechen mit der Umschalttaste

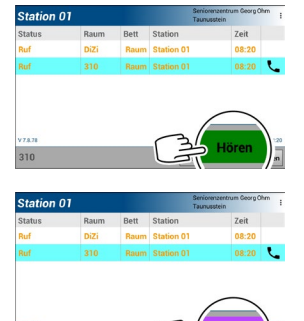

Um das Zimmer zu hören: Tippen Sie kurz auf die grüne Taste "Hören". Die Taste wird violett. Sie hören das Zimmer.

Um zum Zimmer zu sprechen: Tippen Sie kurz auf die violette Taste "Sprechen". Die Taste wird wieder grün. Sprechen Sie zum Zimmer.

### Einen Ruf per Sprechverbindung beantworten

Praxis-Beispiel: Das Personal will bei einem ankommenden Ruf Rücksprache mit dem Zimmer halten.

Eine Sprechverbindung ist nur möglich bei Rufen, die mit dem Hörer-Symbol gekennzeichnet sind.

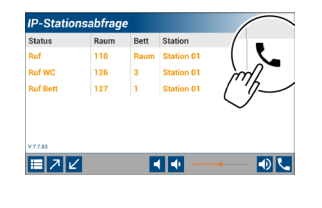

1 Bei ankommendem Ruf: Tippen Sie auf den Hörer.

> Im Zimmer wird die Sprechverbindung akustisch signalisiert. Sie hören das Zimmer.

- 2 Weiter mit: ["Hören und sprechen:](#page-7-2) Mit der Sprechtaste [oder mit der Umschalttaste?"](#page-7-2)
- **→** ["Hören und sprechen mit der Sprechtaste"](#page-7-0)
- **→** ["Hören und sprechen mit der Umschalttaste"](#page-7-1)

## Sprechverbindung trennen und Ruf abstellen

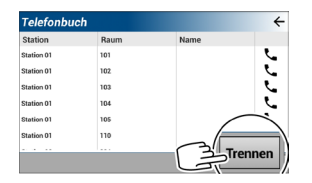

**Absteller** 

Um die Sprechverbindung zu trennen: Tippen Sie auf "Trennen".

Hinweis: Durch das Trennen wird der Ruf nicht abgestellt\*).

Um den Ruf abzustellen: Tippen Sie vor dem Trennen auf "Abstellen"<sup>\*)</sup>.

(Hinweis: Links unten wird die Zimmernummer angezeigt.)

\*) Die Möglichkeit zur Fernabstellung eines Rufs ist programmabhängig. Fragen Sie den System-Administrator.

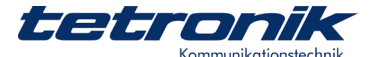

# Rufe an eine andere Station umleiten

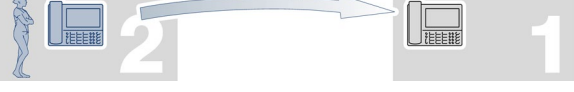

Praxis-Beispiel: Das Personal der Station 2 will vorübergehend in die Station 1 wechseln. Deshalb sollen ankommende Rufe zur Station 1 umgeleitet werden. Dazu werden die IP-Stationsabfragen zusammengelegt, und ankommende Rufe werden auf beiden IP-Stationsabfragen angezeigt.

Diese Funktion steht auch in Kombination mit IP- Stationsdisplays zur Verfügung.

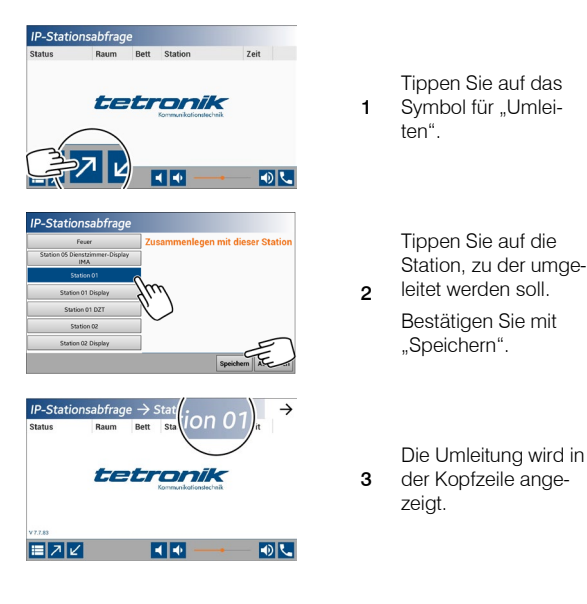

# Anleitung für Hilfskräfte

# Reinigen

Reinigen Sie die Oberflächen mit einem nebelfeuchten, fusselfreien Tuch. Verwenden Sie keine aggressiven und keine scheuernden Reinigungsmittel.

# Desinfizieren

Desinfizieren Sie die Oberfläche des Geräts mit einem handelsüblichen Flächen-Desinfektionsmittel nach dessen Anleitung.

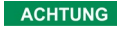

Hitzeempfindliche Bauteile. Gefahr der Zerstörung. Gerät nicht thermisch sterilisieren.

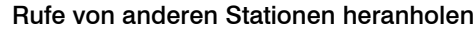

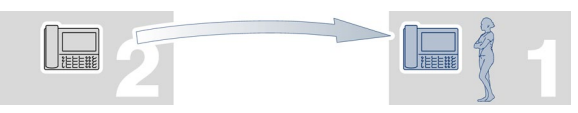

Praxis-Beispiel: Das Personal der Station 2 hält sich vorübergehend in der Station 1 auf. Deshalb sollen in Station 2 ankommende Rufe an die Station 1 herangeholt werden. Dazu werden die IP-Stationsabfragen zusammengelegt, und ankommende Rufe werden auf beiden IP-Stationsabfragen angezeigt.

Diese Funktion steht auch in Kombination mit IP-Stationsdisplays zur Verfügung.

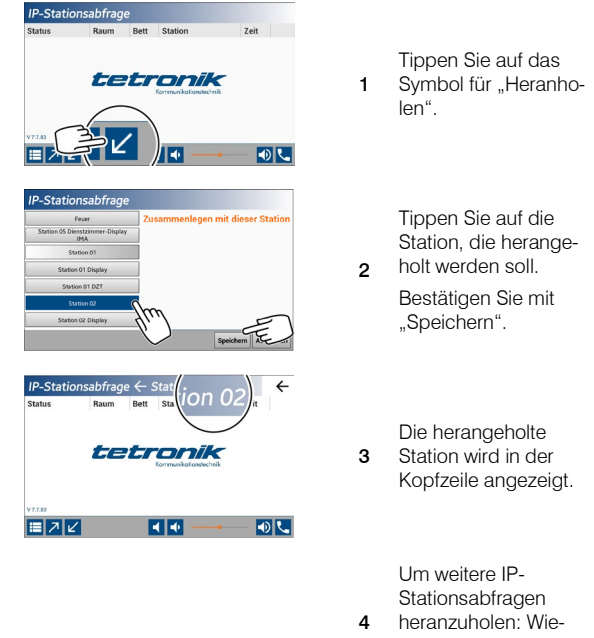

derholen Sie die Schritte 1 und 2.

# Gerät bei Nichtgebrauch lagern

Lagern Sie das Gerät in der Originalverpackung an einem geeigneten Lagerungsort. Zu den Anforderungen an den Lagerungsort siehe "Technische Daten".

# Gerät entsorgen

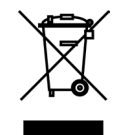

Nach Ablauf der Lebensdauer:

Beachten Sie die regionalen Entsorgungsvorschriften. Lassen Sie das Gerät fachgerecht recyceln. Entsorgen Sie das Gerät nicht in den Hausmüll!

tetronik Kommunikationstechnik GmbH

Georg-Ohm-Straße 12a • D 65232 Taunusstein • Fon +49 6128 7480-0 • Fax +49 6128 7480-259<br>Georg-Ohm-Straße 12a • D 65232 Taunusstein • Fon +49 6128 7480-0 • Fax +49 6128 7480-259 etronik-kt.de • Internet[: www.tetronik-kt.de](http://www.tetronik-kt.de/) • [www.fn6000.de](http://www.fn6000.de/)

FN 6000® Rufanlagen • RUFANLAGEN\_FN\_6853-00\_IP-STATIONSABFRAGE\_09.DOCX • Stand: 05.07.2023

Technische Änderungen vorbehalten. Fehler trotz sorgfältiger Prüfung nicht auszuschließen. Fehlermeldungen und Verbesserungsvorschläge bitte a[n info@tetronik-kt.de](mailto:info@tetronik-kt.de)